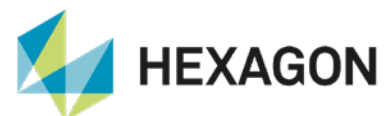

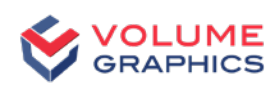

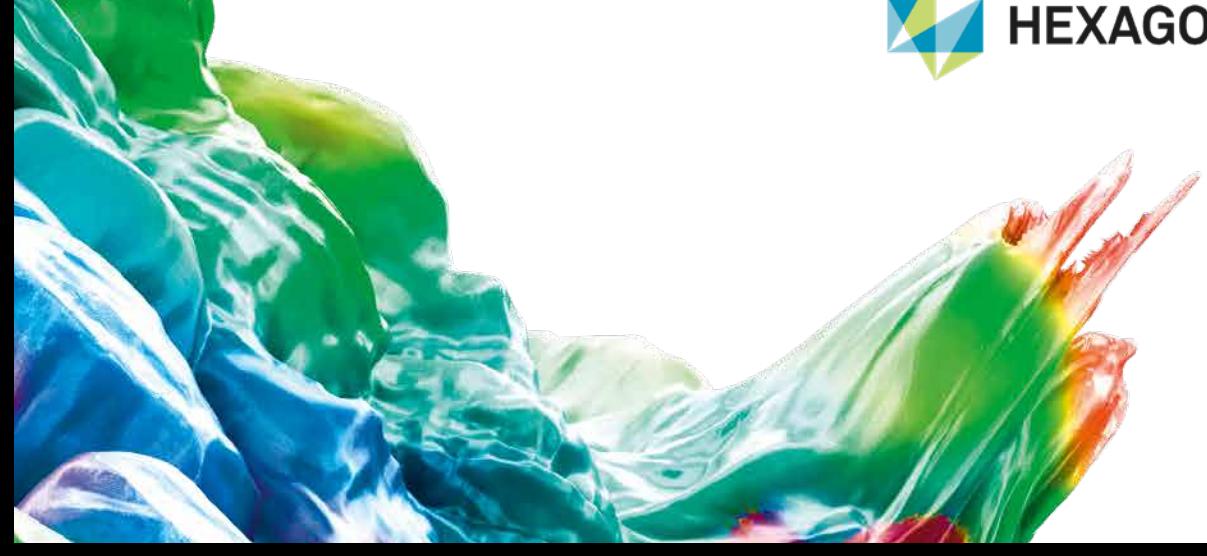

# Découvrir les nouveautés de VGSTUDIO MAX

Découvrez les nouvelles fonctionnalités intéressantes de la version 2023.3 (à partir de septembre 2023)

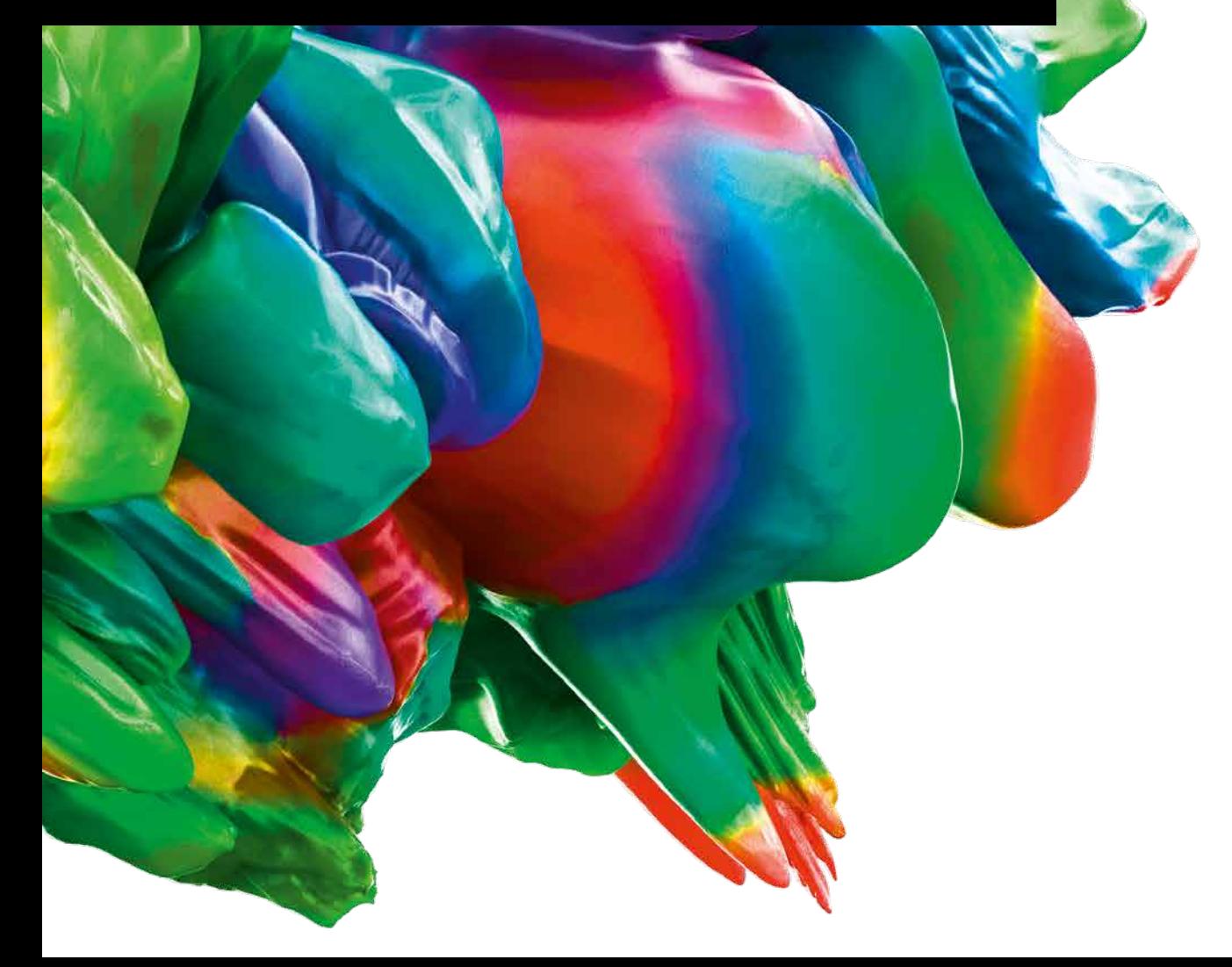

#### Exportation vers la solution logicielle Hexagon Metrology Reporting

Par un simple clic, vous pouvez désormais partager directement les résultats d'inspection, les informations sur les pièces et les rapports PDF depuis notre logiciel vers la plateforme Metrology Reporting.Grâce à Metrology Reporting, la prise de décision basée sur les données n'a jamais été aussi facile :

- > Regroupez différents outils de création de rapports en un seul endroit.
- > Suivez en temps réel l'état des pièces mesurées, obtenez des détails sur les défaillances et consultez les rapports métrologiques sur n'importe quel périphérique et à n'importe quel moment.
- Utilisez des données centralisées pour automatiser les flux de travail et réduire les coûts de main-d'œuvre. [Cliquez ici](https://bit.ly/3RpGZbB) pour en savoir plus sur cet outil de création de rapports et de visualisation basé sur le cloud, un outil à la fois simple, intelligent et accessible.

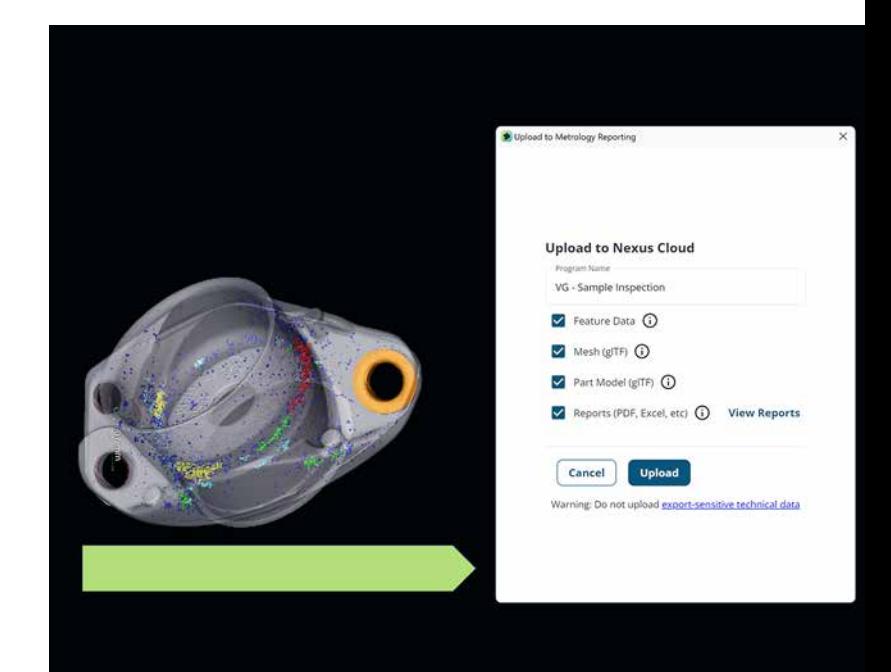

# $1:1$  mm<sup>t</sup> (i)  $100$   $1:1$  voice 圖

#### Nouvelles options pour traiter les particules et vides dans la détermination de surface en mode avancé

Vous pouvez désormais configurer la taille jusqu'à laquelle vous souhaitez éliminer par filtrage les particules et vides de la surface déterminée en mode avancé (classique) et en mode multimatériaux.Le calcul s'effectue désormais sur la base de la surface de résultat et non plus du contour de départ afin d'éviter que des particules et des vides ne soient détectés à nouveau lors de la détermination avancée de la surface dans la distance de recherche. Il existe une nouvelle option pour la détermination de surface classique avancée permettant de créer un volume à deux composants dans lequel les vides sont séparés du matériau. Ainsi, vous pouvez utiliser la sélection de composant pour définir si la surface des vides doit être prise en compte ou non dans les analyses ultérieures (par exemple, l'analyse d'épaisseur de paroi ou la comparaison théorique/réel).

#### Meilleure visualisation des zones de tolérance

Avec la visualisation améliorée sous forme de zone volumétrique, il est désormais encore plus facile de comprendre la tolérance programmée sur la pièce nominale ainsi que l'état de tolérance de l'objet réel.Les zones de tolérance sont codées en vert (OK) ou en rouge (non OK) en fonction de leur état d'évaluation.Les tolérances géométriques affichent désormais leurs zones de tolérance lorsqu'elles sont sélectionnées dans l'arborescence de scène et lorsque des images créées automatiquement sont ajoutées au rapport.

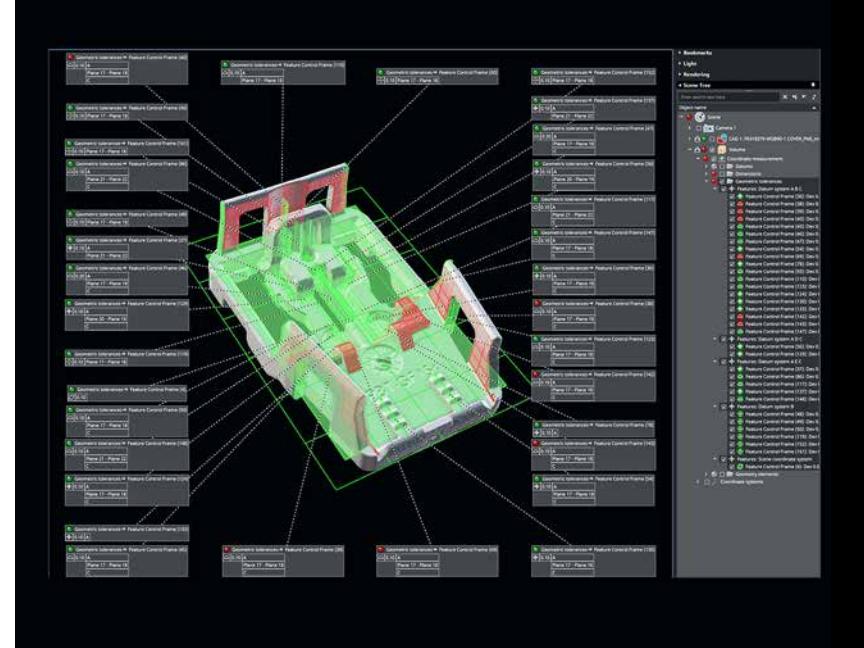

# Analyse de porosité/d'inclusions

#### La nouvelle norme pour l'analyse de porosité/d'inclusions : Calcul exact de l'espace réel entre les pores

Utilisez notre nouvelle fonction de calcul d'espaces à base de voxel pour mesurer les distances précises entre les surfaces des pores et déterminer avec exactitude l'espace le plus petit pour une évaluation ultérieure. C'est un complément important au calcul d'espaces bien connu du logiciel, basé sur la mesure de la sphère circonscrite. Cette nouvelle fonctionnalité facilite la création de rapports et ouvre de toutes nouvelles possibilités dans l'analyse de porosité/d'inclusions des images CT :

- > Mesurez la distance entre des centaines de pores plus rapidement et plus précisément qu'avec des moyens conventionnels tels que la microscopie sur des échantillons métallographiques.
- > Diminuez le risque de rejets erronés.La nouvelle méthode de calcul d'espaces à base de voxel est désormais la méthode de calcul par défaut pour l'analyse de porosité/d'inclusions. Les clients qui souhaitent continuer à utiliser la méthode de calcul basée sur la sphère peuvent le faire en modifiant la sélection avant d'effectuer leur analyse.

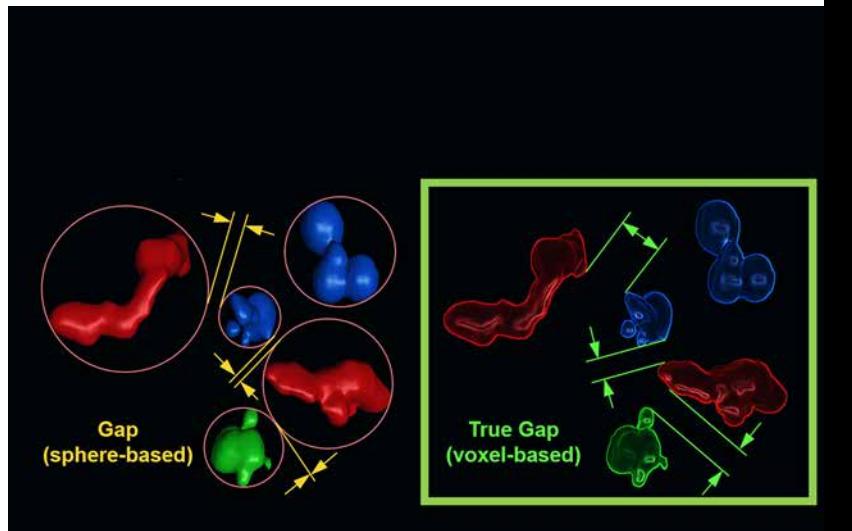

# Création de rapports et traçabilité

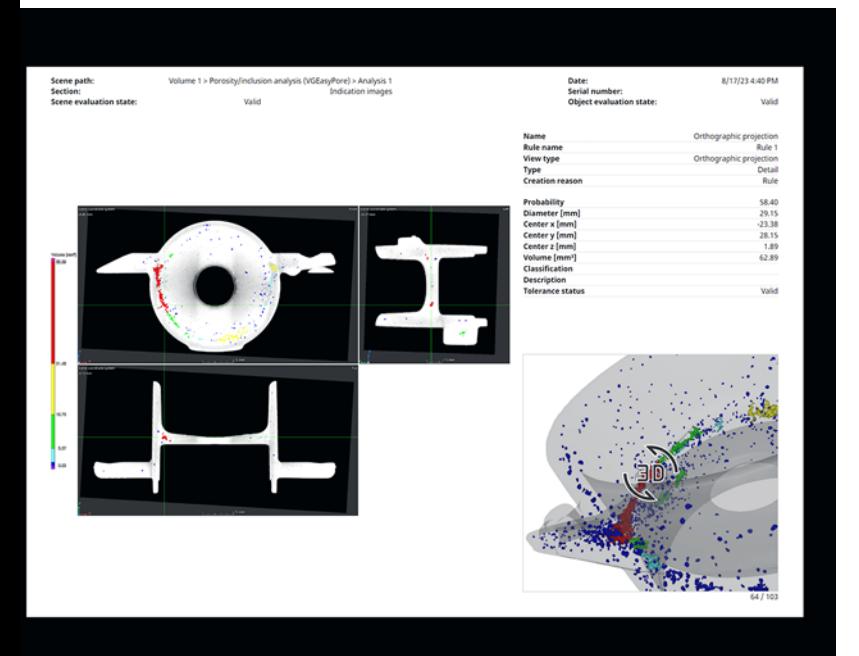

#### Ajout d'images interactives en 3D pour prendre de meilleures décisions en matière de qualité

Les nouvelles images 3D interactives d'indications pour les analyses de porosité fournissent un contexte supplémentaire précieux aux images d'indications en 2D et vous permettent de voir plus facilement où se situe exactement une indication dans la pièce. Vous pouvez ainsi évaluer plus précisément l'effet que l'indication peut avoir sur la qualité de la pièce.

#### Personnalisation des polices utilisées dans les rapports

Vous pouvez désormais ajuster la taille de la police pour la plupart des éléments du rapport, ce qui offre une souplesse appréciable dans la personnalisation de la mise en page de vos rapports et vous permet de mettre facilement en évidence les informations importantes, par exemple les numéros de série des pièces ou les états d'évaluation.

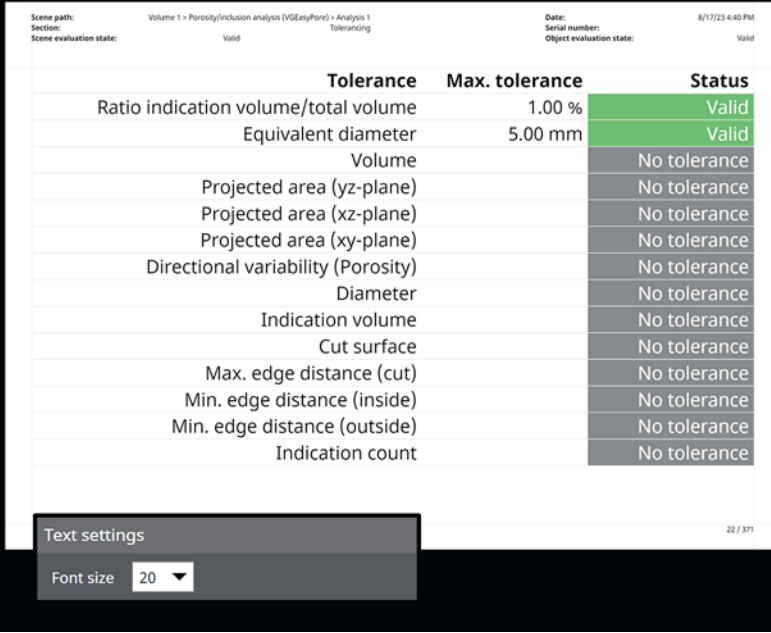

#### Interaction plus facile avec le contenu 3D des rapports

Il est désormais facile de voir quelles parties d'un rapport représentent un contenu 3D interactif. Fini le temps des zooms accidentels sur les fenêtres de visualisation lors du défilement des rapports. La caméra améliorée facilite grandement la mise au point des vues 3D sur les zones pertinentes de la pièce faisant l'objet du rapport.

#### "Personnalisation des images utilisées dans les rapports

Nous prenons désormais en charge les images .svg, .gif et .jpg, ce qui vous permet d'ajouter des images personnalisées aux rapports sans qu'il soit nécessaire de les convertir au préalable. Les images personnalisées prennent également en charge les animations contenues dans les fichiers .svg ou .gif, ce qui étend les possibilités de personnalisation des rapports."

### Mesure de coordonnées

#### Utilisation des contours comme surfaces du volume final

La nouvelle approche des contours fixes (disponible avec le module Mesure de coordonnées) vous permet de spécifier un ou plusieurs contours (qui peuvent être des zones d'intérêt, des maillages, des modèles CAO ou les surfaces d'autres volumes) et de les convertir directement en une surface de volume. Chaque contour sera converti en un composant de volume distinct. Si les composants se chevauchent, les composants définis ultérieurement remplaceront ceux qui ont été créés précédemment.

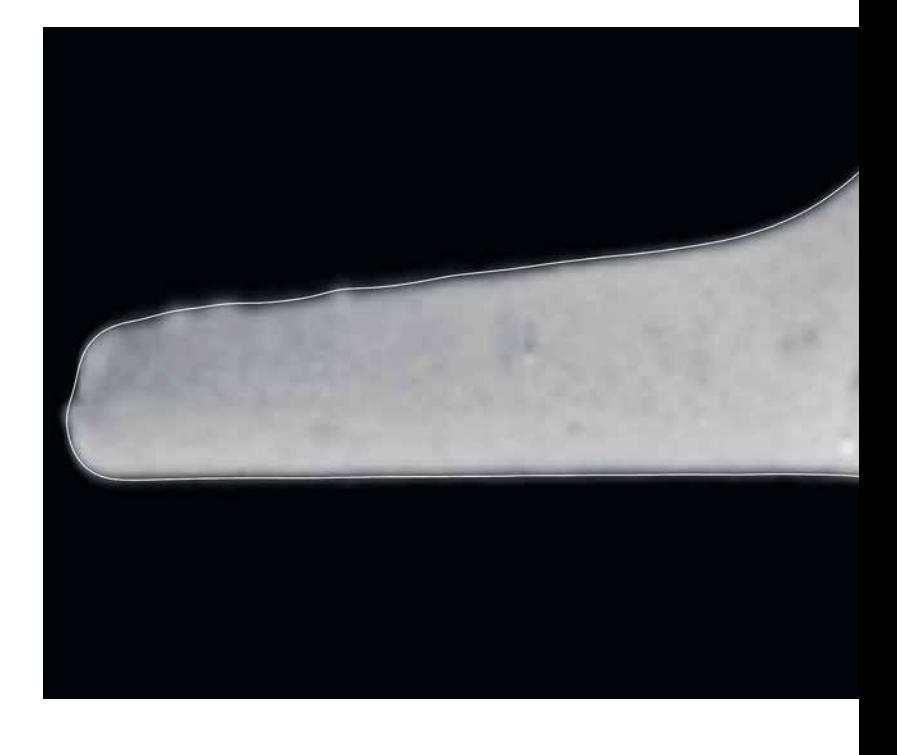

#### Mise à jour automatique d'objets dépendants

Cette nouvelle option vous permet de mettre à jour automatiquement tous les objets dépendants d'un élément lors de sa modification. Il vous suffit d'activer cette option dans vos préférences pour ne plus avoir à déclencher manuellement les mises à jour.

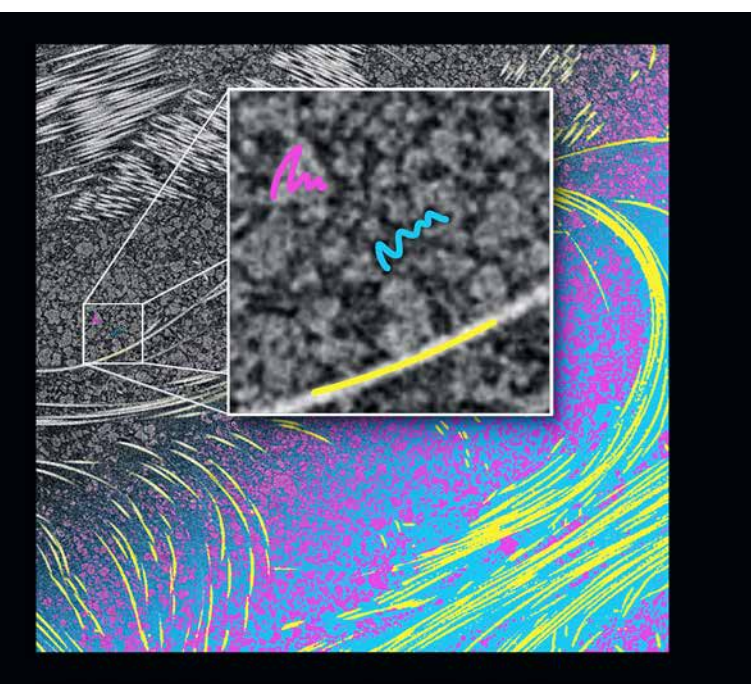

Améliorations pour les zones d'intérêt

#### Création d'intersections de zones d'intérêt directement dans la boîte de dialogue

Bénéficiez d'un processus plus rationnel et réduisez vos clics de souris grâce à la nouvelle possibilité de créer des intersections de zones d'intérêt directement dans la boîte de dialogue de création de ZdI.

# Reconstruction

#### Correction améliorée du désalignement pour la reconstruction CT

Notre nouveau flux de travail semi-automatique vous permet d'optimiser automatiquement la détermination de la correction idéale du désalignement.

#### Étiquetage Paint & Segment sur les zones d'intérêt extraites

Accélérez vos flux de travail et formez vos modèles plus rapidement en utilisant des zones d'intérêt extraites plutôt que le volume entier.Pour améliorer localement une segmentation existante, formez et appliquez rapidement un modèle pour un sous-ensemble du volume et fusionnez-le avec le modèle d'origine.

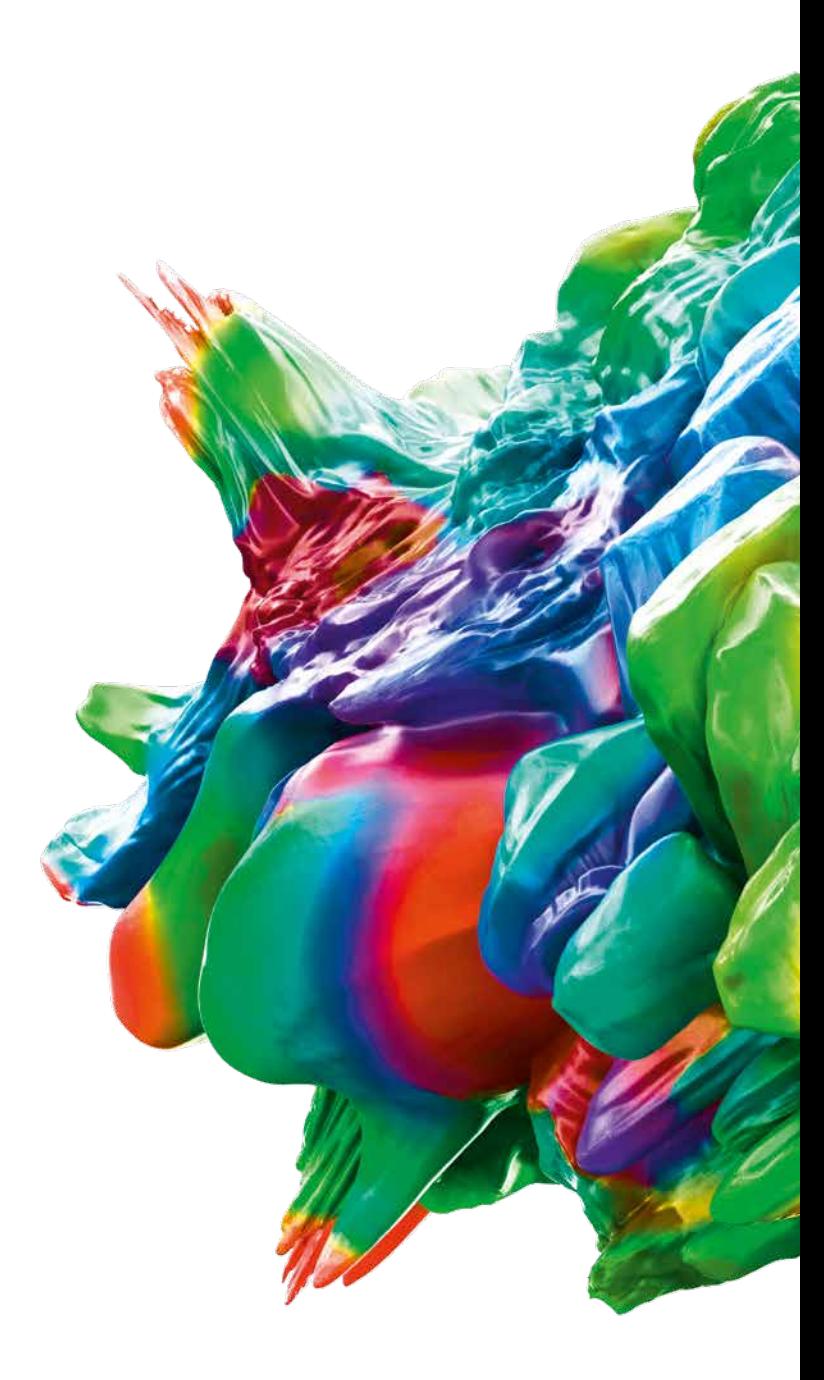

© 2023 Volume Graphics GmbH [société à responsabilité limitée de droit allemand], VGL est une marque commerciale déposée de Volume Graphics GmbH. Tous les autres noms de sociétés, produits et services mentionnés dans cette brochure sont exclusivement utilisés à des fins indicatives et sont, le cas échéant, des marques commerciales déposées de leurs propriétaires respectifs.

Hexagon est un leader mondial en matière de capteurs, logiciels et solutions autonomes. Pour plus de détails sur Hexagon (Nasdaq Stockholm : HEXA B), consultez le site hexagon.com et suivez-nous @HexagonAB.

#### Volume Graphics GmbH | Speyerer Straße 4 – 6 | 69115 Heidelberg, Allemagne

Tél. : +49 6221 73920-60 | Fax : +49 6221 73920-88 | sales@volumegraphics.com | www.volumegraphics.com

VG-379-FR-v01 B | Sep 23 | Sous réserve de modifications et d'erreurs.